Exam: BCP-211

**Title**: Supporting BlackBerry

Devices in an Enterprise

**Environment** 

Version: Demo

- 1.A BlackBerry device user lost her BlackBerry device. What should a system administrator do to prevent her confidential data from being accessed by another person? (Choose one.)
- A. Delete her BlackBerry device user account in BlackBerry Manager.
- B. In the IT Admin Tasks pane, select Erase Data and Disable Handheld.
- C. Contact the service provider and request that service on the BlackBerry device be terminated.
- D. In BlackBerry Manager, right-click on the username and choose Wipe Handheld.
- E. Advise the BlackBerry device user to change her email account password immediately.

Answer: B

- 2.A BlackBerry device appears to have stopped responding and an hour glass is displayed on the screen. The BlackBerry device is connected to the computer, but its status is shown as Disconnected in BlackBerry Desktop Manager. What are two ways to resolve this issue? (Choose two.)
- A. Click Options or Settings on the BlackBerry device Home screen
- > Select Advanced Options > Click Wipe Handheld.
- B. Perform a full back up of the BlackBerry device data and turn on advanced logging. Find the corrupt database indicated in the log, clear the corrupt database, and then restore the database to the BlackBerry device.
- C. Install the latest version of BlackBerry Device Software on the computer and run the application loader process.
- D. Remove the battery from the BlackBerry device while it is connected to the computer and run the application loader process. During the application loader process, re-insert the battery and complete the process.
- E. Click Options or Settings on the BlackBerry device Home screen
- > Select Advance Settings > Click Application Configuration > Select

Allow Java Script and Allow JVM.

Answer: C,D

- 3. Which organizer data application is unsupported for synchronization in BlackBerry Desktop Manager 4.2.2? (Choose one.)
- A. Sage ACT! 6.0
- B. Novell GroupWise 6.5.7
- C. Yahoo! Mail
- D. IBM Lotus Notes 6.5
- E. Microsoft Outlook 98

Answer: E

- 4. What are two reasons to implement S/MIME as part of a BlackBerry Enterprise Solution? (Choose two.)
- A. To increase the security of email message transmissions after they leave the organization infrastructure
- B. To allow inter-connectivity of multiple BlackBerry Enterprise Servers in a single organizational infrastructure
- C. To comply with security standards governed by an organization or a company
- D. To improve phone call security between the BlackBerry device and the service providers?wireless towers to prevent digital scanners from picking up wireless signals

E. To allow secure Wi-Fi connections to a organization infrastructure from any hotspot by encrypting data packets

Answer: A,C

- 5.A BlackBerry device user has multiple groups in the address book of a messaging application. Each day, the user synchronizes this address book with the BlackBerry device's Address Book. While viewing the Address Book on the BlackBerry device, the user notices that some of the contacts are missing. What should the user do to view the missing entries in the BlackBerry device's Address Book? (Choose one.)
- A. Display the menu > Select View > Select Show all Groups
- B. Display the menu > Select Filter > Modify Category
- C. Display the menu > Select Options > Modify Sort By
- D. Display the menu > Select SIM Phone Book > Select View
- E. Display the menu > Select Show All Contacts

Answer: B

- 6. The BlackBerry device is displaying a 517 error. What does this error indicate and what should be done to resolve the error? (Choose one.)
- A. This error indicates that a BlackBerry device does not have BlackBerry Device Software installed and needs to have the software installed using the backup and restore tool.
- B. This error indicates a BlackBerry device has a corrupt file system and needs to have BlackBerry Device Software installed using the application loader tool.
- C. This error indicates a BlackBerry device is locked and needs to have BlackBerry Device Software installed using the backup and restore tool.
- D. This error indicates a BlackBerry device has a corrupt file system and needs to have BlackBerry Device Software installed using the backup and restore tool.
- E. This error indicates a BlackBerry device is locked and needs to have BlackBerry Device Software installed using the application loader tool.

Answer: B

- 7.A BlackBerry device can connect to BlackBerry Desktop Manager using which three connection methods? (Choose three.)
- A. USB port
- B. Bluetooth technology
- C. Infrared technology D.

COM port

- E. FireWire connection
- F. Parallel connection

Answer: A,B,D

- 8. Which two conditions must be met for a successful enterprise activation process? (Choose two.)
- A. Port 4101 on the firewall must be open.
- B. Email messages must go to the BlackBerry Enterprise Server adminstrator's inbox.
- C. Attachments with the .dat extension must be allowed.
- D. Message delivery from BlackBerry.net must be unrestricted.

E. All PIM databases must be cleared using the backup and restore tool.

Answer: C,D

9. During a clean uninstall of BlackBerry Desktop Manager, which two keys from the registry may need to be removed manually by the BlackBerry device user? (Choose two.)

- A. HKEY LOCAL MACHINE\Software\Research In Motion
- B. HKEY\_CURRENT\_USER\Software\Research In Motion
- C. HKEY\_LOCAL\_MACHINE\Software\BlackBerry
- D. HKEY\_CURRENT\_USER\Software\BlackBerry
- E. HKEY\_CURRENT\_USER\Software\RIM Device

Answer: A,B

- 10.Upon completion of an organizer data synchronization on the BlackBerry device, a message appears indicating that several records were skipped. What would cause this message to appear? (Choose one.)
- A. One or more of the records in one of the organizer data applications is missing a piece of information that is required for synchronization to occur.
- B. BlackBerry Desktop Software lacks the proper permission to access the data.
- C. BlackBerry Desktop Software is unable to connect to an organizer data application and, as a result, some records were skipped.
- D. A setting in the Configure Synch?options is set to skip records that are dated prior to today.
- E. The BlackBerry device has reached the maximum number of entries for the application and is unable to add more entries.

Answer: A

- 11.Using BlackBerry Manager, what are two ways to navigate to the Resend IT Policy option? (Choose two.)
- A. Navigate to Tools > Select Policies > Select a policy name > Select Edit > Select Users > Click Resend IT Policy
- B. Right-click on the BlackBerry device user account > Click Resend IT Policy
- C. Select the BlackBerry device user account > Select IT Admin in the Task pane > Click Resend IT Policy
- D. Select the BlackBerry Enterprise Server name > Select IT Admin > Click Resend IT Policy
- E. Right-click on the BlackBerry device user account > Select IT Admin > Click Resend IT Policy Answer: B,C
- 12. When performing an enterprise activation, the following error message appears. Some databases failed to synchronize. Address Book

What are two possible causes of this error? (Choose two.)

- A. Contact information required for synchronization is missing.
- B. The address book is too large to synchronize.
- C. Wireless PIM Sync is turned off.
- D. There are invalid characters (such as #, %, \$, and &) in the address book.
- E. The BlackBerry Device Software installed on the BlackBerry device

has become corrupt.

Answer: A.D

13.A BlackBerry device stops responding and displays the following error message. APP Error 200 Reset What troubleshooting steps should be taken to resolve this issue? (Choose one.)

A. During the application loader process, make sure the Automatically back up and clear the application database option has been selected.

- B. Before performing the application loader process, verify that the Content Protection and Content Compression options on the BlackBerry device have both been turned off.
- C. Before performing the application loader process, verify that the Regenerate Encryption keys manually option has been selected under Email Settings in BlackBerry Desktop Manager.
- D. While performing the application loader process, make sure the Erase all application data and Erase all currently installed applications options are both selected under Advanced options.
- E. During the application loader process, make sure the DOD Root Certificates option is selected and reset the BlackBerry device.

Answer: D

14.A BlackBerry device user wants appointments in the Calendar to appear on the BlackBerry device for at least three months after the appointments date. How can this be accomplished? (Choose one.)

A. Display the menu > Select Options > Modify Allow Appointments B.

Display the menu > Select Options > Modify Appointment Memory C.

Display the menu > Select Options > Modify Keep Appointments

- D. Display the menu > Select Options > Modify Show All Appointments
- E. Display the menu > Select Options > Modify Previous Appointments

Answer: C

15. What is required to enable S/MIME support on the BlackBerry device? (Choose one.)

- A. Identifier for the S/MIME Support Package for BlackBerry Smartphones
- B. Passcode for the S/MIME Support Package for BlackBerry Smartphones
- C. Authentication key for the S/MIME Support Package for BlackBerry Smartphones
- D. Client access license for the S/MIME Support Package for BlackBerry Smartphones
- E. Client validation license for the S/MIME Support Package for BlackBerry Smartphones

Answer: D

16. Given the following. - The BlackBerry device has been provisioned properly by the service provider. - The BlackBerry device user has been added to the BlackBerry Enterprise Server. - The enterprise activation password has been set. - The user has navigated to the enterprise activation screen and typed an email address and the activation password provided by the system administrator. What happens during the Activating stage of the enterprise activation process? (Choose one.)

A. The BlackBerry Enterprise Server sends an activation email message to the user's mailbox to start the activation. Once this email message arrives in the user's mailbox, the process continues to the Verifying Encryption stage.

B. The BlackBerry device sends an activation email message to the user's mailbox. The activation email message is then processed by the BlackBerry Enterprise Server and the BlackBerry device displays

Verifying Encryption.

- C. The BlackBerry device sends an email message to the BlackBerry Enterprise Server that includes the user's email address and PIN. When this email message is retrieved by the BlackBerry Enterprise Server, the BlackBerry device displays Verifying Encryption.
- D. The BlackBerry Enterprise Server attempts to communicate directly with the BlackBerry device during this stage. Activating?will continue to be displayed on the BlackBerry device and Initializing will be displayed on the BlackBerry Enterprise Server until the activation is complete.
- E. The BlackBerry device sends a PIN message to the BlackBerry Enterprise Server to initiate the activation process. When the PIN message is received by the BlackBerry Enterprise Server, the email address is verified and the BlackBerry device displays Verifying Encryption.

Answer: B

- 17. Which three components of BlackBerry Desktop Manager are available in BlackBerry Web Desktop Manager? (Choose three.)
- A. Application Loader
- B. Backup and Restore
- C. Synchronize
- D. Email Settings
- E. Synchronize Certificates

Answer: A,B,D

- 18. When the BlackBerry device displays lower case lettering for the network status, what are the first two steps that should be taken to re-establish network connectivity? (Choose two.)
- A. Re-install BlackBerry Device Software.
- B. Activate the BlackBerry device over the wireless network.
- C. Perform a hard reset of the BlackBerry device.
- D. Register the BlackBerry device over the wireless network.
- E. Resend service books from the BlackBerry Enterprise Server.

Answer: C,D

19. Which BlackBerry Enterprise Server service, when stopped, may negatively impact the enterprise activation process? (Choose one.)

A. BlackBerry Alert Service B.

BlackBerry MDS Services C.

BlackBerry Policy Service

- D. BlackBerry Enterprise Service
- E. BlackBerry Attachment Service

Answer: C

- 20.After a BlackBerry device user initiated an enterprise activation from her BlackBerry device, the enterprise activation message fails to arrive in her mailbox. What are three causes of this problem? (Choose three.)
- A. The user typed an incorrect email address prior to starting the enterprise activation.
- B. A spam email message filter prevented the delivery of the enterprise activation message.

- C. The user account has not yet been added to the BlackBerry Enterprise Server.
- D. The BlackBerry device was previously active on another BlackBerry Enterprise Server and has a conflicting IT policy.
- E. The BlackBerry device failed to register on the wireless network or is not provisioned for BlackBerry Enterprise Server services.

Answer: A,B,E

- 21.A BlackBerry device user is transferring a video file to a media card. Which three video codecs are supported by the BlackBerry device? (Choose three.)
- A. MPEG-4 Part 2
- B. H.263
- C. DivX
- D. WMV 9
- E. RealVideo

Answer: A,B,D

- 22. Which three BlackBerry Enterprise Server components can be installed remotely on a stand-alone server? (Choose three.)
- A. BlackBerry Attachment Service
- B. BlackBerry Policy Service
- C. BlackBerry MDS Connection Service
- D. BlackBerry Router
- E. BlackBerry Synchronization Service

Answer: A,C,D

- 23.A BlackBerry device user wants to copy contacts from the BlackBerry device to an organizer application on the computer, but does not want to copy contacts from the organizer application on the computer to the BlackBerry device. When configuring the synchronization options, which operation should be selected? (Choose one.)
- A. Import
- B. Export
- C. Synchronize
- D. Handheld wins
- E. Reconcile

Answer: B

- 24. Which three types of documents are available to BlackBerry devices? (Choose three.)
- A. BlackBerry device user guides
- B. Safety and product information booklets
- C. BlackBerry device getting started guides
- D. Fixed and known issues lists
- E. Handheld management guides

Answer: A,B,C

25. What is the purpose of Content Protection for a BlackBerry device? (Choose one.)

- A. Encrypts data stored locally
- B. Locks message databases with a password
- C. Stores all media files in a hidden folder
- D. Allows wireless messages to be encrypted
- E. Prevents intrusions from other wireless device users

Answer: A

26.A BlackBerry device user needs a colleague public certificate.

What are two ways for the BlackBerry device user to obtain the colleague's public certificate if LDAP queries are failing? (Choose two.)

- A. The colleague sends the user an encrypted message.
- B. The colleague sends the user a signed message.
- C. The colleague sends the user the public certificate.
- D. The user performs an address book lookup for the colleague.
- E. The colleague's public certificate is resent from the BlackBerry

Enterprise Server.

Answer: B,C

27.A system administrator has just received word that a new software configuration called ABC Config has been created. The system administrator's supervisor wants the new configuration assigned to his BlackBerry device so he can test it. Starting from BlackBerry Manager, what should the system administrator do to accomplish this task? (Choose one.)

A. Click on the BlackBerry Enterprise Server name > Select the Users tab > Double-click on the supervisor's account > Click the IT Policy menu item > Click the drop-down arrow > Click Assign Software Configuration > Click OK

- B. Click on the BlackBerry Enterprise Server name > Select the Users tab > Right-click on the supervisor's account > Select Assign Software Configuration > Select the correct configuration > Click OK
   C. Click on the BlackBerry Enterprise Server name > Select the All Users tab > Right-click on the
- supervisor's account > Click Assign Software Configuration > Select the correct configuration > Click OK D. Click on the BlackBerry Enterprise Server name > Select the Users tab > Double-click on the
- supervisor's account > Select the IT Policy menu item > Click Software Configuration > Select the correct configuration > Click OK

E. Click on the BlackBerry Domain > Click the Software Configurations tab > Right-click on the correct configuration > Click Add User > Select the supervisor's account > Click OK Answer: B

28. Which component of the BlackBerry Enterprise Server data flow acts as a mediator and interpreter between the messaging server and multiple wireless networks? (Choose one.)

- A. BlackBerry Infrastructure
- B. BlackBerry Router
- C. BlackBerry MDS
- D. Internet connection
- E. Firewall

## Answer: A

- 29. Starting from the Users tab, what would a system administrator do to locate the option to disable email redirection in BlackBerry Manager for a BlackBerry device user? (Choose one.)
- A. Right-click on the appropriate user account > Under the IT Admin fly-out, click Disable Redirection
- B. Select the appropriate user account > Click Service Access > Select the Disable Redirection check box
- C. Select the appropriate user account > Click Edit Properties > Select the Disable Redirection check box
- D. Right-click the appropriate user account > Click Stop Redirection
- E. Right-click the appropriate user account > Under the IT Admin fly-out, click Restrict Redirection Answer: B
- 30.A system administrator has just received a new BlackBerry device for an existing BlackBerry device user and wants the user to come to the office to collect it. Using BlackBerry Manager, how would the system administrator send a PIN message to the old BlackBerry device to let the user know to come to the office? (Choose one.)
- A. Select the Users tab > Right-click on the user's account > Select Send PIN > Type the message
- B. Select the Users tab > Right-click on the user's account > Select Send Message > Type the message
- C. This feature is unavailable. The PIN message must be sent from a BlackBerry device.
- D. Select the Users tab > Right-click on the user's account > Select Connect to Handheld > Type the message in the PIN field
- E. Select the All Users tab > Right-click on the user's account > Select Send PIN > Type the message Answer: B

## **Trying our product!**

- ★ 100% Guaranteed Success
- ★ 100% Money Back Guarantee
- ★ 365 Days Free Update
- ★ Instant Download After Purchase
- ★ 24x7 Customer Support
- ★ Average 99.9% Success Rate
- ★ More than 69,000 Satisfied Customers Worldwide
- ★ Multi-Platform capabilities Windows, Mac, Android, iPhone, iPod, iPad, Kindle

## **Need Help**

Please provide as much detail as possible so we can best assist you.

To update a previously submitted ticket:

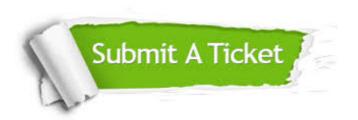

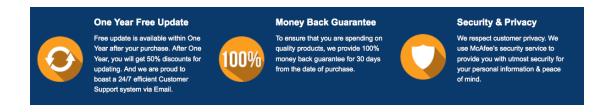

## Guarantee & Policy | Privacy & Policy | Terms & Conditions

Any charges made through this site will appear as Global Simulators Limited.

All trademarks are the property of their respective owners.

Copyright © 2004-2014, All Rights Reserved.